# 

# PowerScan<sup>™</sup> BT8300 Family

Industrial Handheld Bar Code Reader with Bluetooth® Wireless Technology

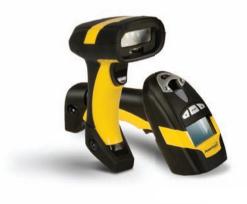

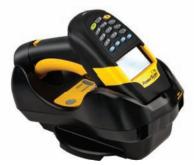

**Quick Reference Guide** 

#### Datalogic Scanning, Inc.

959 Terry Street Eugene, Oregon 97402 USA Telephone: (541) 683-5700 Fax: (541) 345-7140

An Unpublished Work - All rights reserved. No part of the contents of this documentation or the procedures described therein may be reproduced or transmitted in any form or by any means without prior written permission of Datalogic Scanning, Inc. or its subsidiaries or affiliates ("Datalogic" or "Datalogic Scanning"). Owners of Datalogic products are hereby granted a non-exclusive, revocable license to reproduce and transmit this documentation for the purchaser's own internal business purposes. Purchaser shall not remove or alter any proprietary notices, including copyright notices, contained in this documentation and shall ensure that all notices appear on any reproductions of the documentation.

Should future revisions of this manual be published, you can acquire printed versions by contacting your Datalogic representative. Electronic versions may either be downloadable from the Datalogic website (www.scanning.datalogic.com) or provided on appropriate media. If you visit our website and would like to make comments or suggestions about this or other Datalogic publications, please let us know via the "Contact Datalogic" page.

#### Disclaimer

Datalogic has taken reasonable measures to provide information in this manual that is complete and accurate, however, Datalogic reserves the right to change any specification at any time without prior notice.

Datalogic and the Datalogic logo are registered trademarks of Datalogic S.p.A. in many countries, including the U.S.A and the E.U. All other brand and product names referred to herein may be trademarks of their respective owners.

#### Patents

This product is covered by one or more of the following patents:

Design Pat. AU 310201; AU 310202; CN 693980; CN735959; HK 0602013.5M001; HK 0602013.5M002; JP 1305693; KR 30-0460940; US D570,843 S; USD588,596 S.

US Pat. 5,992,740; 6,305,606 B1; 6,517,003; 6,808,114 B1; 6,997,385 B2; 7,387,246 B2; 5,367,151; 5,449,893; 5,545,889; 6,098,877; 6,220,514 B1; 6,412,698 B2; 6,607,132 B1; 6,817,529 B2; 6,834,805 B2; 7,948,214 B2.

European Pat. 789,315 B1; 895,175 B1; 1,128,314 B1; 1,128,315 B1; 1,396,811 B1; 1,413,971 B1; 1,816,585 B1; 1,942,442 B1.

Additional patents pending.

# **Table of Contents**

| Using the PowerScan <sup>™</sup> BT8300                          | 1   |
|------------------------------------------------------------------|-----|
| Scan Line Position                                               | 1   |
| Reading Angle                                                    | 1   |
| Aiming System                                                    | 2   |
| Installing the Battery Pack                                      | 3   |
| Charging the Batteries                                           | 5   |
| Setup                                                            |     |
| Restore PowerScan BT 8300 Default                                | 6   |
| Date and Time Setup                                              | 6   |
| Connecting the PowerScan BT8300                                  | 7   |
| Overview                                                         |     |
| PowerScan <sup>™</sup> BT8300/BC 8030-BT Configuration           | 7   |
| PowerScan <sup>™</sup> BT8300/Bluetooth-Enabled PC Configuration | 7   |
| Before You Begin                                                 | 8   |
| Unpairing the Reader                                             |     |
| Linking the PowerScan™ BT8300 to the BC 8030-BT Cradle           | 8   |
| Link by Contact                                                  | 9   |
| Link by Inquiry                                                  | .10 |
| Link by Label                                                    | .10 |
| Linking the PowerScan BT8300 to a Bluetooth-Enabled PC           | .11 |
| Linking to a PC in Serial Port Profile (Slave) Mode              | .11 |
| Linking to a PC in Serial Port Profile (Master) Mode             | .12 |
| Linking to a PC in HID                                           | .13 |
| Variable PIN Code                                                | .13 |
| PowerScan BT8300 HID Configuration                               | .14 |
| HID Country Codes                                                | .14 |
| Caps Lock State                                                  | .17 |
| Caps Lock Auto-Recognition (IBM AT Compatible Only)              | .17 |
| Alt Mode                                                         |     |
| PowerScan <sup>™</sup> BT8300 Default Configuration              | 18  |
| Technical Features                                               | 19  |
| Reading Distance                                                 | 20  |
| Warranty                                                         |     |
| Datalogic Scanning Limited Factory Warranty                      | .21 |
| Warranty Coverage                                                |     |
| Warranty Claims Process                                          | .21 |
| Warranty Exclusions                                              | .22 |
|                                                                  |     |

| No Assignment           | 22 |
|-------------------------|----|
| Risk of Loss            | 23 |
| Service and Support     | 23 |
| Compliance              |    |
| FCC Compliance          | 24 |
| Radio Compliance        | 24 |
| Laser Safety Compliance |    |
| LED CLASS               |    |
| IC (Industry Canada)    |    |
| WEEE Compliance         |    |
| Hex/Numeric Table       |    |
|                         |    |

# PowerScan<sup>™</sup> BT8300 Reader

# Using the PowerScan<sup>™</sup> BT8300

The PowerScan<sup>™</sup> BT8300 family of readers can be used with either the PowerScan BC 8030-BT base station or a Bluetooth-enabled PC to build a Cordless Reading System for the collection, decoding and transmission of bar coded data.

PowerScan<sup>™</sup> BT8300 laser readers automatically scan bar codes at a distance. Simply aim and pull the trigger.

#### **Scan Line Position**

Code scanning is performed along the scan line emitted from the reading window. This line must cross the entire code. The best reading angles are indicated in the figure below:

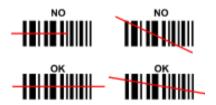

## **Reading Angle**

Successful scanning is obtained by tilting the reader with respect to the bar code to avoid direct reflections that impair the reading performance, see the figure below.

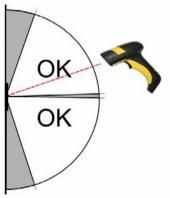

Using the PowerScan<sup>™</sup> BT8300

#### **Aiming System**

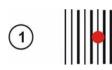

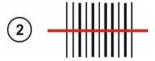

PowerScan<sup>™</sup> BT8300 provides an aiming system. If enabled, a partial trigger press produces a red spot, which should be aimed over the code center to get the best reading performance, see (1) in the figure above. By completely pressing the trigger the scan line appears to start the code scanning, see (2).

<u>After setting up the reader</u>, you can enable or disable the aiming system by reading the codes below:

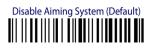

# Enable Aiming System

# **Installing the Battery Pack**

To install, charge and/or do any other action on the battery, follow the instructions in this manual.

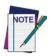

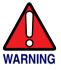

To charge the Battery Pack, See "Charging the Batteries" on page 5.

Datalogic recommends annual replacement of rechargeable battery packs to ensure maximum performance.

Do not discharge the battery using any device except for the scanner. When the battery is used in devices other than the designated product, it may damage the battery or reduce its life expectancy. If the device causes an abnormal current to flow, it may cause the battery to become hot, explode or ignite and cause serious injury.

Lithium-ion battery packs may get hot, explode or ignite and cause serious injury if exposed to abusive conditions. Be sure to follow the safety warnings listed below:

- Do not place the battery pack in fire or heat.
- Do not connect the positive terminal and negative terminal of the battery pack to each other with any metal object (such as wire).
- Do not carry or store the battery pack together with metal objects.
- Do not pierce the battery pack with nails, strike it with a hammer, step on it or otherwise subject it to strong impacts or shocks.
- Do not solder directly onto the battery pack.
- Do not expose the battery pack to liquids, or allow the battery to get wet.
- Do not apply voltages to the battery pack contacts.

In the event the battery pack leaks and the fluid gets into your eye, do not rub the eye. Rinse well with water and immediately seek medical care. If left untreated, the battery fluid could cause damage to the eye.

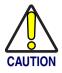

Always charge the battery at 32° – 113°F (0° - 45°C) temperature range.

Use only the authorized power supplies, battery pack, chargers, and docks supplied by your Datalogic reseller. The use of any other power supplies can damage the device and void your warranty.

Do not disassemble or modify the battery. The battery contains safety and protection devices, which, if damaged, may cause the battery to generate heat, explode or ignite.

Do not place the battery in or near fire, on stoves or other high temperature locations.

Do not place the battery in direct sunlight, or use or store the battery inside cars in hot weather. Doing so may cause the battery to generate heat, explode or ignite. Using the battery in this manner may also result in a loss of performance and a shortened life expectancy.

Do not place the battery in microwave ovens, high-pressure containers or on induction cookware.

Immediately discontinue use of the battery if, while using, charging or storing the battery, the battery emits an unusual smell, feels hot, changes color or shape, or appears abnormal in any other way.

Do not replace the battery pack when the device is turned on.

Do not remove or damage the battery pack's label.

Do not use the battery pack if it is damaged in any part.

Battery pack usage by children should be supervised.

As with other types of batteries, Lithium-Ion (LI) batteries will lose capacity over time. Capacity deterioration is noticeable after one year of service whether the battery is in use or not. It is difficult to precisely predict the finite life of a LI battery, but cell manufacturers rate them at 500 charge cycles. In other words, the batteries should be expected to take 500 full discharge / charge cycles before needing replacement. This number is higher if partial discharging / recharging is adhered to rather than full / deep discharging,

The typical manufacturer advertised useful life of LI batteries is one to three years, depending on usage and number of charges, etc., after which they should be removed from service, especially in mission critical applications. Do not continue to use a battery that is showing excessive loss of capacity, it should be properly recycled / disposed of and replaced. For most applications, batteries should be replaced after one year of service to maintain customer satisfaction and minimize safety concerns.

Collect and recycle waste batteries separately from the device in comply with European Directive 2006/66/EC, 2002/95/EC, 2002/96/EC and subsequent modifications, US and China regulatory and others laws and regulations about the environment.

## **Charging the Batteries**

Once the BC 8030-BT/C-8000 is powered, you can charge the reader's batteries. Place the PowerScan<sup>TM</sup> BT8300 into the BC 8030-BT cradle or the C-8000 battery charger. The Reader LED on the cradle/battery charger turns red.

The battery is completely charged when the Reader LED on the cradle/battery charger turns green.

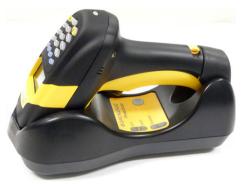

Figure 1. Changing the Batteries

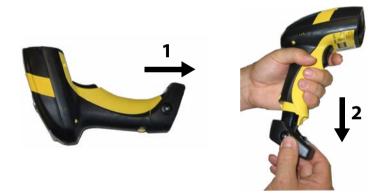

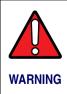

Do not incinerate, disassemble, short terminals or expose to high temperature. Risk of fire, explosion. Use specified charger only. Risk of explosion if the battery is replaced by an incorrect type. Dispose of the batteries as required by the relevant laws in force.

# Setup

# **Restore PowerScan BT 8300 Default**

Before starting configuration and every time you want to restore factory settings, read the label below. Please note that the default mode on PowerScan BT8300 is Handheld - Cradle communication:

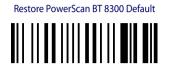

# **Date and Time Setup**

Scan the following bar codes in sequence to set the date and time for the PowerScan BT8300.

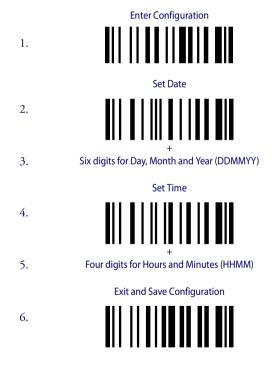

# **Connecting the PowerScan BT8300**

#### **Overview**

#### PowerScan<sup>™</sup> BT8300/BC 8030-BT Configuration

- 1. Connect a BC 8030-BT cradle to the Host. For installation and connection information see the BC 8030-BT Quick Reference Guide.
- Charge the PowerScan BT8300 battery using a BC 8030-BT, the CHR-PM80 or BC-P080 chargers as described in this Quick Reference Guide. A full charge takes 4 hours if using an external power supply; while it takes up to 10 hours if supplying power through the USB port.
- Configure the reader as described in this Quick Reference -Linking the PowerScan<sup>™</sup> BT8300 to the BC 8030-BT Cradle on page 8.
- 4. Configure the BC 8030-BT cradle. See BC 8030-BT Configuration in the BC 8030-BT Quick Reference.

#### - OR -

#### PowerScan<sup>™</sup> BT8300/Bluetooth-Enabled PC Configuration

- 1. Install any drivers provided with the Bluetooth adapter.
- Charge the PowerScan<sup>™</sup> BT8300 battery using a BC-8030-BT, the CHR-PM80 or the MC-P080 chargers as described in this Quick Reference Guide. A full charge takes 4 hours if using an external power supply; while it takes up to 10 hours if supplying power through the USB port.
- 3. Configure the reader as described in this Quick Reference -Linking the PowerScan BT8300 to a Bluetooth-Enabled PC on page 11.

## **Before You Begin**

In order to use the connection procedures below, the handheld and base station must be in an UNPAIRED state. If the reader is connected to a device, you must follow the procedure below to UNPAIR the Base Station and the handheld before attempting to link to a new device. If the handheld is not already connected to another device, then you can skip this step and go straight to the Linking instructions that begin on the next page.

#### **Unpairing the Reader**

To unpair the PowerScan BT8300 reader from a BC 8030-BT base station, press and hold the button on the BC 8030-BT (>8 seconds), then read the Unpair bar code below with each PowerScan BT8300 which you want to unpair from the cradle.

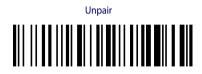

You can Unpair the PowerScan BT8300 reader from a Bluetooth-Enabled PC to make it available for pairing with another PC. Read the bar code above to disconnect the reader from its PC

Please note that in order to connect different scanners to a Base that is already connected to the maximum four scanners, you must follow the procedure above.

## Linking the PowerScan<sup>™</sup> BT8300 to the BC 8030-BT Cradle

The PowerScan BT 8300 reader can be connected with the PowerScan BC 8030-BT cradle in either of three ways.

After the BC-8030-BT cradle is powered on and connected to the Host, configure the Power Scan BT8300 by reading the following bar codes in the given sequence as described in each section.

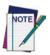

Remember: The mandatory condition for establishing a new connection between a BT reader and a BT cradle is that they share the same security configuration. The connection timeout is 30 seconds. Four ascending beeps from the reader indicate a successful link, otherwise there are four descending tones.

#### Link by Contact

Read the bar codes in sequence as shown in the steps below:

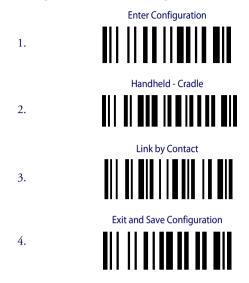

5. Firmly position the reader onto the cradle. The BC 8030-BT cradle will emit a beep and the yellow LED will blink while the cradle is trying to establish the connection.

Four ascending beeps will be emitted, signaling that the BC 8030-BT cradle has been successfully connected to the PowerScan BT8300, and the yellow LED on the cradle will stop blinking.

- 6. To connect another PowerScan PBT8300 to the BC 8030-BT cradle, repeat the sequence from steps 1 through 5. One Cradle can connect with a maximum of four readers.
- 7. Upon completing the connection between the reader and cradle you must set up the correct interface for your system. Refer to the BC 8030-BT Base Station Charger QRG for information and programming labels, and scan the appropriate bar code to select your system's interface type.

#### END of procedure. YOUR READER IS NOW READY TO READ CODES.

#### Link by Inquiry

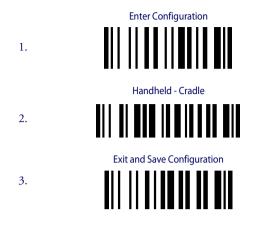

- To connect another PowerScan PBT8300 to the BC 8030-BT cradle, repeat in the sequence from steps 1 through 3 before continuing. One Cradle can connect with a maximum of four readers.
- 5. Quickly press the button (<8 seconds and release) on the BC 8030-BT cradle. The yellow LED on the cradle will blink and it will search for any PowerScan BT 8300 readers in radio range. After finishing, the cradle will emit a beep and begin to link with PowerScan BT8300 readers found.</p>
- 6. The green LED on each PowerScan BT8300 reader will blink when the BC 8030-BT cradle tries to link with it. To confirm the connection with the cradle, press the trigger on the reader within 10 seconds, before the timeout expires.
- 7. Four ascending beeps will be emitted, signaling that the BC 8030-BT cradle has been successfully connected to the PowerScan BT8300, and the green LED on the reader will stop blinking.
- 8. Upon completing the connection between the reader and cradle you must set up the correct interface for your system. Refer to the BC 8030-BT Base Station Charger QRG for information and programming labels, and scan the appropriate bar code to select your system's interface type.

#### END of procedure. YOUR READER IS NOW READY TO READ CODES.

#### Link by Label

You can create a label that includes the appropriate command and the cradle MAC address. Please refer to the Product Reference Guide (PRG), or contact Technical Support for more information.

#### Linking the PowerScan BT8300 to a Bluetooth-Enabled PC

The PowerScan BT8300 reader can optionally be linked to a Bluetooth-enabled host with the serial port profile (SPP) or human interface device (HID) as a virtual keyboard.

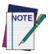

Depending on the driver used by your device, specific actions may be required the first time a connection is made between the PowerScan PBT8300 and a generic Bluetooth peripheral. For further information, download "Initial Bluetooth Connection Guide," available on the Datalogic website in the PowerScan BT section.

#### Linking to a PC in Serial Port Profile (Slave) Mode

To link a PowerScan BT8300 reader in Serial Port Profile (Slave) Mode to a Bluetooth-enabled host, read the following codes in the given sequence.

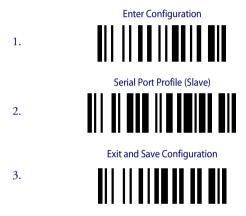

- 4. Use the HOST computer's Bluetooth manager to "Add Bluetooth Device Wizard" and select "PowerScan BT8300." When prompted for a passkey, enter the default of "1234" or whatever you have already assigned to your scanner. A window will notify you of Incoming Port and Outcoming Port when the PowerScan BT8300 is successful added to the PC.
- Open the Outcoming Port using your application program; for test purposes you can verify the communication using the Hyperterminal tool in Windows.
- 6. Four ascending beeps will be emitted, signaling that the PowerScan BT8300 has been successfully connected to the Bluetooth-enabled PC.

#### END of procedure. YOUR READER IS NOW READY TO READ CODES.

#### Linking to a PC in Serial Port Profile (Master) Mode

To link a PowerScan BT8300 reader in Serial Port Profile (Master) Mode to a Bluetooth-enabled host, follow the instructions below and read the bar codes in the given sequence.

- 1. Select the "COM Ports" tab on the Window's Bluetooth Manager and add the Incoming Port. You will receive a notification that the Incoming Port is added successfully.
- Open the Incoming Port using your application program; for test purposes you can verify the communication using the Hyperterminal tool in Windows.

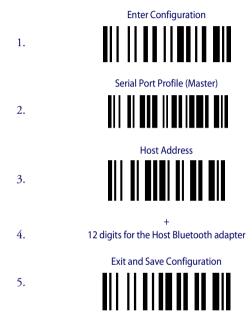

- 6. When prompted for a passkey, enter the default of "1234" or whatever you have already assigned to your scanner.
- Four ascending beeps will be emitted, signaling that the PowerScan BT8300 has been successfully connected to the Bluetooth-enabled PC and the Green LED on the reader will stop blinking.

#### END of procedure. YOUR READER IS NOW READY TO READ CODES.

#### Linking to a PC in HID

To link a PowerScan BT8300 reader in HID to a Bluetooth-enabled PC, please read the following bar codes in the given sequence:

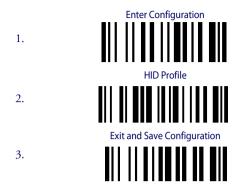

4. Use the host computer's Bluetooth Manager to "Add Bluetooth Device Wizard" and select "PowerScan BT8300." In the next window, enter the PIN code if you are using Security Mode 2 or Security Mode 3, or choose "Don't use passkey" if you set Security Mode 1.

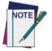

The default Security Mode in HID mode is Authentication and Encryption Disable.

5. Four ascending beeps will be emitted, signaling that the PowerScan BT8300 has been successfully connected to the Bluetooth-enabled PC.

#### END of procedure. YOUR READER IS NOW READY TO READ CODES.

#### Variable PIN Code

Some Bluetooth drivers on the Host (such as WIDCOMM and BlueSoleil 8) require a Variable PIN Code. When attempting connection, the application presents a window that includes a PIN Code which is to be input using the PowerScan BT8300. Please read the bar code "Variable PIN Code" and restart the sequence from step 4 above.

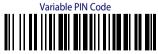

When you hear the beep indicating the reader is waiting for an alphanumeric entry, enter the variable PIN Code one of two ways:

**Keypad** (PBT8300 16-key DK only): Type the PIN Code on the scanner keypad, then tap **Enter** (←).

**Scanning:** Read the bar code corresponding with the require PIN Code and ending with Exit and Save configuration label. Use the labels in the HEX/NUMERIC KEYPAD section at the back of this manual for alphanumeric entry.

# **PowerScan BT8300 HID Configuration**

#### **HID Country Codes**

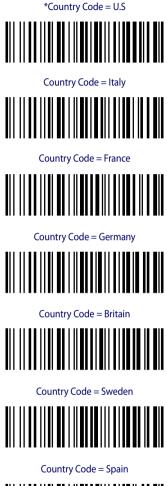

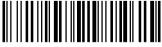

\*Default value

#### HID Country Codes (cont.)

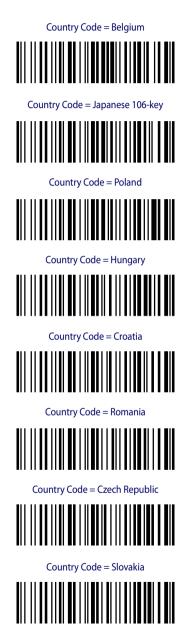

### HID Country Codes (cont.)

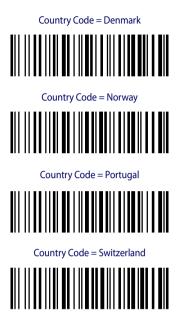

## **Caps Lock State**

This option specifies the format in which the reader sends character data.

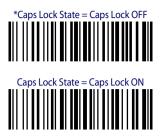

**Caps Lock Auto-Recognition (IBM AT Compatible Only)** 

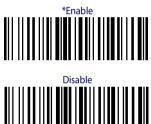

Alt Mode

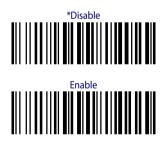

\*Default value

# PowerScan<sup>™</sup> BT8300 Default Configuration

# DATA FORMAT Code identifier disabled, Field adjustment disabled, Code length not transmitted, Character replacement disabled CODE SELECTION **Enabled** Codes EAN 8/EAN 13 / UPC A/UPC E without ADD ON Check digit transmitted, no conversions Interleaved 2/5 Check digit control and transmission, variable length code; 4-99 characters Standard Code 39 No check digit control, variable length code; 1-99 characters Code 128 variable length code: 1-99 characters **Disabled** Codes EAN 128, ISBT128, Code 93, Codabar, pharmaceutical codes, MSI, Code 11, Code 16K, Code 49, GS1 DataBar<sup>™</sup> (GS1 DataBar includes the following symbologies: GS1 DataBar Omnidirectional, GS1 DataBar Stacked, GS1 DataBar Expanded and GS1 DataBar Limited). RADIO PARAMETERS Security Mode = 1 (Handheld - Cradle role and HID role) = 2 (Serial Port Profile Master and Serial Port Profile Slave); Default PIN code = 1234; Default Friendly Name = POWERSCAN BT8300 + SERIAL\_NUMBER; Default power class = 1; Default role = Reader communicates with Base: Poweroff timeout = 4 hours: Autoconnect enable, Autoreconnect enable, Batch Mode disable. **OPERATIVE MODE (DK Models only)** Simple Data Input Mode FUNCTION KEYS DEFAULT (DK Models only) F1- backlight (label: "Lgt")

- F2- insert a dot in the edit field (label: "[.]")
- F3- backspace (label: "←")
- F4- clear the display (label: "CLR")

# **Technical Features**

| Electrical Features                        |                                                                                                    |                    |  |  |
|--------------------------------------------|----------------------------------------------------------------------------------------------------|--------------------|--|--|
| Battery Type                               | 2150 Li-lon battery pack                                                                                                |                    |  |  |
| Time of recharge                           | max. 4 hours with externa<br>max. 10 hours with Host p                                                                  |                    |  |  |
| Operating autonomy<br>(continuous reading) | 50,000 reads (typical)                                                                                                  |                    |  |  |
| Display                                    | LCD 4 lines x 16 chars<br>Programmable LED backlight                                                                    |                    |  |  |
| Indicators                                 | Good Read LED <b>green</b> ;<br>Good Read Spot <b>green</b> ; Beeper                                                    |                    |  |  |
| Laser Features                             | BT8300                                                                                                    | BT8300-AR          |  |  |
| Power (max) in mW                          | 0.9 mW                                                                                                    | 1.3 mW             |  |  |
| Light Source                               | VLD in the range between                                                                                                | 630~680 nm         |  |  |
| Scan Rate                                  | 35 ± 5 scans/sec                                                                                                    |                    |  |  |
| Reading Field Width (typical)              | see reading diagram                                                                                                    |                    |  |  |
| Max. Resolution                            | 0.076 mm (3 mils)                                                                                                    | 0.19 mm (7.5 mils) |  |  |
| PCS minimum<br>(Datalogic Test Chart)      | 15%                                                                                                    | 25%                |  |  |
| Scan Angle                                 | 42°                                                                                                    | 13.5°±0.7          |  |  |
| Laser Safety Class                         | 2 (EN 60825-1 / CDRH)                                                                                                   |                    |  |  |
| Bluetooth Features                         |                                                                                                    |                    |  |  |
| Protocol                                   | Bluetooth 2.0; Class 1 or Class 2 configurable; SPP<br>(Serial Port Profile) or HID (Human Interface<br>Device) profile |                    |  |  |
| Radio Frequency                            | 2.40 to 2.48 GHz                                                                                                    |                    |  |  |
| Environmental Features                     |                                                                                                    |                    |  |  |
| Working Temperature                        | -20° to +50 °C / -4 to +122                                                                                             | °F                 |  |  |
| Storage Temperature                        | -20° to +70 °C / -4 to +158 °F                                                                                          |                    |  |  |
| Humidity                                   | 90% non condensing                                                                                                    |                    |  |  |
| Drop resistance (on concrete)              | 2 m                                                                                                    |                    |  |  |
| Protection Class                           | IP64 (with display); IP65 (w                                                                                            | vithout display)   |  |  |
| Mechanical Features                        |                                                                                                    |                    |  |  |
| Weight (with batteries)                    | about 400 g (14.10 oz)                                                                                                  |                    |  |  |
| Dimensions                                 | 212 x 109 x 71 mm (8.34 x                                                                                               | 4.29 x 2.79 in)    |  |  |
| Material                                   | Polycarbonate molded wi                                                                                                 | th rubber          |  |  |
| Keyboard                                   | BT8300: no keyboard or di<br>BT8300-D: 3 key keypad a<br>BT8300-DK: 16 key keypac                                       | nd display         |  |  |

# **Reading Distance**

#### PowerScan<sup>™</sup> BT8300

| mil | Typical reading distance with good quality codes |
|-----|--------------------------------------------------|
| 5   | 2.1 - 13.3 cm / 0.8 - 5.2 in                     |
| 7,5 | 3.5 - 24.2 cm / 1.4 - 9.5 in                     |
| 10  | 2.9 - 42.8 cm / 1.1 - 16.8 in                    |
| 13  | 2.3 - 55.1 cm / 0.9 - 21.7 in                    |
| 20  | 6.3 - 78.5 cm / 2.5 - 30.9 in                    |
| 40  | 2.5 - 97.8 cm / 1.0 - 38.5 in                    |

#### PowerScan<sup>™</sup> BT8300 AR

| mil                  | Typical reading distance with good quality codes |
|----------------------|--------------------------------------------------|
| 7,5                  | 18 - 50 cm / 7.0 - 19.7 in                       |
| 10                   | 18 - 85 cm / 7.0 - 33.5 in                       |
| 15                   | 15 - 165 cm / 5.9 - 65.0 in                      |
| 20                   | 12 - 210 cm / 4.7 - 82,7 in                      |
| 40                   | 18 - 375 cm / 7.0 - 147.6 in                     |
| 55                   | 25 - 485 cm / 9.8in - 15.9 ft                    |
| 100<br>(refl. Paper) | 1.5 - 12.5 m / 4.9 - 41.0 ft                     |

## Warranty

Datalogic warranties this product against defects in workmanship and materials, for a period of 3 years from the date of shipment, provided that the product is operated under normal and proper conditions.

## **Datalogic Scanning Limited Factory Warranty**

#### Warranty Coverage

Datalogic Scanning ("Datalogic") hardware products are warranted against defects in material and workmanship under normal and proper use. The liability of Datalogic under this warranty is limited to furnishing the labor and parts necessary to remedy any defect covered by this warranty and restore the product to its normal operating condition. Repair or replacement of product during the warranty does not extend the original warranty term. Products are sold on the basis of specifications applicable at the time of manufacture and Datalogic has no obligation to modify or update products once sold.

If Datalogic determines that a product has defects in material or workmanship, Datalogic shall, at its sole option repair or replace the product without additional charge for parts and labor, or credit or refund the defective products duly returned to Datalogic. To perform repairs, Datalogic may use new or reconditioned parts, components, subassemblies or products that have been tested as meeting applicable specifications for equivalent new material and products. Customer will allow Datalogic to scrap all parts removed from the repaired product. The warranty period shall extend from the date of shipment from Datalogic for the duration published by Datalogic for the product at the time of purchase (Warranty period). Datalogic warrants repaired hardware devices against defects in workmanship and materials on the repaired assembly for a 90 day period starting from the date of shipment of the repaired product from Datalogic or until the expiration of the original warranty period, whichever is longer. Datalogic does not guarantee, and it is not responsible for, the maintenance of, damage to, or loss of configurations, data, and applications on the repaired units and at its sole discretion can return the units in the "factory default" configuration or with any software or firmware update available at the time of the repair (other than the firmware or software installed during the manufacture of the product). Customer accepts responsibility to maintain a back up copy of its software and data.

#### **Warranty Claims Process**

In order to obtain service under the Factory Warranty, Customer must notify Datalogic of the claimed defect before the expiration of the applicable Warranty period and obtain from Datalogic a return authorization number (RMA) for return of the product to a designated Datalogic service center. If Datalogic determines Customer's claim is valid, Datalogic will repair or replace product without additional charge for parts and labor. Customer shall be responsible for packaging and shipping the product to the designated Datalogic service center, with shipping charges prepaid. Datalogic shall pay for the return of the product to Customer if the shipment is to a location within the country in which the Datalogic service center is located. Customer shall be responsible for paying all shipping charges, duties, taxes, and any other charges for products returned to any

#### Warranty

other locations. Failure to follow the applicable RMA policy, may result in a processing fee. Customer shall be responsible for return shipment expenses for products which Datalogic, at its sole discretion, determines are not defective or eligible for warranty repair.

#### **Warranty Exclusions**

The Datalogic Factory Warranty shall not apply to:

- (i) any product which has been damaged, modified, altered, repaired or upgraded by other than Datalogic service personnel or its authorized representatives;
- (ii) any claimed defect, failure or damage which Datalogic determines was caused by faulty operations, improper use, abuse, misuse, wear and tear, negligence, improper storage or use of parts or accessories not approved or supplied by Datalogic;
- (iii) any claimed defect or damage caused by the use of product with any other instrument, equipment or apparatus;
- (iv) any claimed defect or damage caused by the failure to provide proper maintenance, including but not limited to cleaning the upper window in accordance with product manual;
- (v) any defect or damage caused by natural or man-made disaster such as but not limited to fire, water damage, floods, other natural disasters, vandalism or abusive events that would cause internal and external component damage or destruction of the whole unit, consumable items;
- (vi) any damage or malfunctioning caused by non-restoring action as for example firmware or software upgrades, software or hardware reconfigurations etc.;
- (vii) the replacement of upper window/cartridge due to scratching, stains or other degradation and/or
- (viii) any consumable or equivalent (e.g., cables, power supply, batteries, keypads, touch screen, triggers etc.).

#### **No Assignment**

Customer may not assign or otherwise transfer its rights or obligations under this warranty except to a purchaser or transferee of product. No attempted assignment or transfer in violation of this provision shall be valid or binding upon Datalogic.

DATALOGIC'S LIMITED WARRANTY IS IN LIEU OF ALL OTHER WARRANTIES, EXPRESS OR IMPLIED, ORAL OR WRITTEN, STATUTORY OR OTHERWISE, INCLUDING, WITHOUT LIMITATION, ANY IMPLIED WARRANTIES OF MERCHANTABILITY, FITNESS FOR A PARTICULAR PURPOSE, OR NONINFRINGEMENT. DATALOGIC SHALL NOT BE LIABLE FOR ANY DAMAGES SUSTAINED BY CUSTOMER ARISING FROM DELAYS IN THE REPLACEMENT OR REPAIR OF PRODUCTS UNDER THE ABOVE. THE REMEDY SET FORTH IN THIS WARRANTY STATEMENT IS THE CUSTOMER'S SOLE AND EXCLUSIVE REMEDY FOR WARRANTY CLAIMS. UNDER NO CIRCUMSTANCES WILL DATALOGIC BE LIABLE TO CUSTOMER OR ANY THIRD PARTY FOR ANY LOST PROFITS, OR ANY INCIDENTAL, CONSEQUENTIAL IN-DIRECT, SPECIAL OR CONTINGENT DAMAGES REGARDLESS OF WHETHER DATALOGIC HAD ADVANCE NOTICE OF THE POSSIBILITY OF SUCH DAMAGES.

#### **Risk of Loss**

Customer shall bear risk of loss or damage for product in transit to Datalogic. Datalogic shall assume risk of loss or damage for product in Datalogic's possession. In the absence of specific written instructions for the return of product to Customer, Datalogic will select the carrier, but Datalogic shall not thereby assume any liability in connection with the return shipment.

# **Service and Support**

Datalogic provides several services as well as technical support through its website. Log on to www.scanning.datalogic.com and click on the links indicated for further information including:

#### PRODUCTS

Search through the links to arrive at your product page where you can download specific Manuals and Software & Utilities including:

- Datalogic Aladdin<sup>™</sup>, a multi-platform utility program that allows device configuration using a PC. It provides RS-232 and USB-COM interface configuration, as well as configuration bar code printing.

#### SERVICE & SUPPORT

- Technical Support Product documentation and programming guides and Technical Support Department in the world
- Service Programs Warranty Extensions and Maintenance Agreements
- Repair Services Flat Rate Repairs and Return Material Authorization (RMA) Repairs.
- Downloads Manuals & Documentation, Data Sheets, Product Catalogues, etc.

#### CONTACT US

Information Request Form and Sales & Service Network

# Compliance

This device must be opened by qualified personnel only. The batteries must be removed before opening the device.

# **FCC Compliance**

Modifications or changes to this equipment without the expressed written approval of Datalogic could void the authority to use the equipment.

This device complies with PART 15 of the FCC Rules. Operation is subject to the following two conditions: (1) This device may not cause harmful interference, and (2) this device must accept any interference received, including interference which may cause undesired operation.

FCC ID U4F0015.

# **Radio Compliance**

Contact the competent authority responsible for the management of radio frequency devices of your country to verify any possible restrictions or licenses required.

Refer to the web site http://europa.eu.int/comm/enterprise/rtte/spectr.htm for further information.

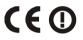

## **Laser Safety Compliance**

The laser scanner conforms to the applicable requirements of both CDRH 21 CFR 1040 and EN60825-1 at the date of manufacture.

The laser light is visible to the human eye and is emitted from the output window (1).

Laser warning and classification label (2).

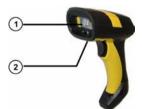

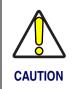

La utilización de procedimientos o regulaciones diferentes de aquellas describidas en la documentación puede causar una exposición peligrosa a la luz láser visible.

The laser scanner utilizes a low-power laser diode. Although staring directly at the laser beam momentarily causes no known biological damage, avoid staring at the beam as one would with any very strong light source, such as the sun. Avoid that the laser beam hits the eye of an observer, even through reflective surfaces such as mirrors, etc.

The following information is shown on the laser scanner device class label:

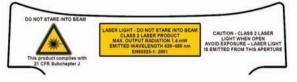

ITALIANO LUCE LASER DEUTSCH LASERSTRAHLUNG Classe 2: NON FISSARE IL RAGGIO Klasse 2: NICHT IN DEN STRAHL APPARECCHIO LASER DI PRODUKT DER LASERKLASSE 2 CLASSE 2 FRANCAIS RAYON LASER ESPAÑOL RAYO LÁSER EVITER DE REGARDER LEClase 2: NO MIRAR FIJO EL RAYO Classe 2: RAYON **APARATO LÁSERDE CLASE 2** APPARFII LASER DF CLASSE 2

## LED CLASS

Class 1 LED product. This product conforms to EN60825-1:2001.

# IC (Industry Canada)

Operation is subject to the following two conditions: (1) this device may not cause interference, and (2) this device must accept any interference, including interference that may cause undesired operation of the device.

# WEEE Compliance

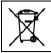

Waste Electrical and Electronic Equipment (WEEE) Statement

#### English

For information about the disposal of Waste Electrical and Electronic Equipment (WEEE), please refer to the website at www.scanning.datalogic.com.

#### Italian

Per informazioni sullo smaltimento delle apparecchiature elettriche ed elettroniche consultare il sito Web www.scanning.datalogic.com.

#### French

Pour toute information relative à l'élimination des déchets électroniques (WEEE), veuillez consulter le site Internet www.scanning.datalogic.com.

#### German

Informationen zur Entsorgung von Elektro- und Elektronik- Altgeräten (WEEE) erhalten Sie auf der Webseite www.scanning.datalogic.com.

#### Spanish

Si desea información acerca de los procedimientos para el desecho de los residuos del equipo eléctrico y electrónico (WEEE), visite la página Web www.scanning.datalogic.com.

#### Portuguese

Para informações sobre a disposição de Sucatagem de Equipamentos Eléctricos e Eletrônicos (WEEE - Waste Electrical and Electronic Equipment), consultar o site web www.scanning.datalogic.com.

#### Chinese

有关处理废弃电气电子设备(WEEE)的信息, 请参考 Datalogic 公司的网站: http://www.scanning.datalogic.com/。

#### Japanese

廃電気電子機器(WEEEE)の処理についての関連事項は Datalogic のサイト www.scanning.datalogic.com, をご参照下さい。

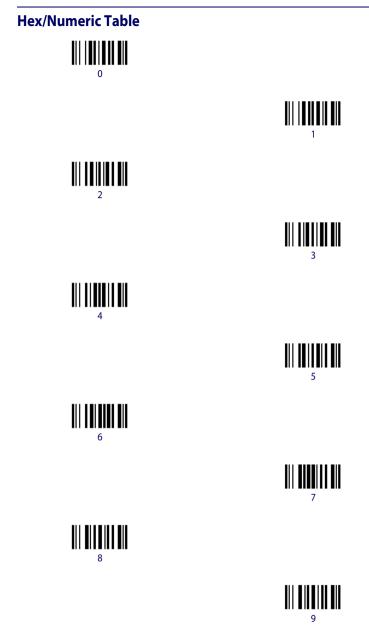

Hex/Numeric Table

## Hex/ Numeric Table (continued)

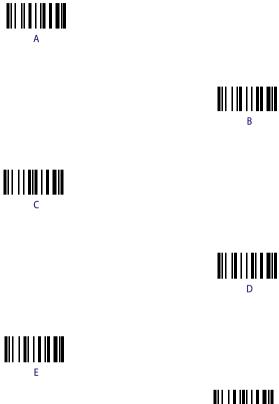

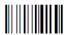

Cancels an incomplete configuration sequence

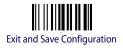

# NOTES

# NOTES

Datalogic Scanning, Inc. 959 Terry Street Eugene, OR 97402 **CE**<sub>07</sub>

dichiara che declares that the déclare que le bescheinigt, daß das Gerät declare que el

PowerScan BT83xx; Cordless Bar Code Reader

e tutti i suoi modelli and all its models et tous ses modèles und seine Modelle y todos sus modelos

sono conformi alla Direttiva del Consiglio Europeo sottoelencata: are in conformity with the requirements of the European Council Directive listed below: sont conformes aux spécifications de la Directive de l'Union Européenne ci-dessous: der nachstehenden angeführten Direktive des Europäischen Rats entsprechen: cumple con los requisitos de la Directiva del Consejo Europeo, según la lista siguiente:

#### 1999/5/EEC R&TTE

Questa dichiarazione è basata sulla conformità dei prodotti alle norme seguenti: This declaration is based upon compliance of the products to the following standards: Cette déclaration repose sur la conformité des produits aux normes suivantes: Diese Erklärung basiert darauf, daß das Produkt den folgenden Normen entspricht: Esta declaración se basa en el cumplimiento de los productos con las siguientes normas:

| ETSI EN 301 489-3 v1.4.1, August 2002:    | ElectroMagnetic Compatibility and Radio spectrum<br>Matters (ERM); ElectroMagnetic Compatibility (EMC)<br>standard for radio equipment and services; Part 3:<br>Specific conditions for Short-Range Devices (SRD)<br>operating on frequencies between 9 kHz and 40 GHz                                                |
|-------------------------------------------|----------------------------------------------------------------------------------------------------|
| ETSI EN 300 220-3 v1.1.1, September 2000: | Electromagnetic compatibility and Radio spectrum<br>Matters (ERM); Short Range Devices (SRD); Radio<br>equipment to be used in the 25 MHz to 1000 MHz<br>frequency range with power levels ranging up to 500<br>mW; Part 3: Harmonized EN covering essential<br>requirements under article 3.2 of the R&TTE Directive |
| EN 60950-1, December 2001:                | INFORMATION TECHNOLOGY EQUIPMENT - SAFETY -                                                                                                    |
|                                           | Part 1: General requirements                                                                                                    |

#### Australia

Datalogic Scanning Pty Ltd Telephone: [61] (2) 9870 3200 australia.scanning@datalogic.com

#### **France and Benelux**

Datalogic Scanning SAS Telephone: [33].01.64.86.71.00 france.scanning@datalogic.com

#### Germany

Datalogic Scanning GmbH Telephone: 49 (0) 61 51/93 58-0 germany.scanning@datalogic.com

#### India

Datalogic Scanning India Telephone: 91- 22 - 64504739 india.scanning@datalogic.com

#### Italy

Datalogic Scanning SpA Telephone: [39] (0) 39/62903.1 italy.scanning@datalogic.com

#### Japan

Datalogic Scanning KK Telephone: 81 (0)3 3491 6761 japan.scanning@datalogic.com

#### Latin America

Datalogic Scanning, Inc Telephone: (305) 742-2206 latinamerica.scanning@datalogic.com

#### Singapore

Datalogic Scanning Singapore PTE LTD Telephone: (65) 6435-1311 singapore.scanning@datalogic.com

#### Iberia

Datalogic Scanning SAS Sucursal en España Telephone: 34 91 746 28 60 spain.scanning@datalogic.com

#### United Kingdom

Datalogic Scanning LTD Telephone: 44 (0) 1582 464900 uk.scanning@datalogic.com

# 

#### www.scanning.datalogic.com

#### Datalogic Scanning, Inc.

959 Terry Street Eugene, OR 97402 USA Telephone: (541) 683-5700 Fax: (541) 345-7140

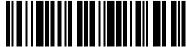

820043214 (Rev C

July-2011